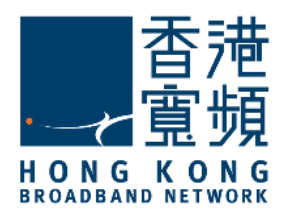

# **JOOX VIP** 音樂服務啟動步驟指南

版本 1.0

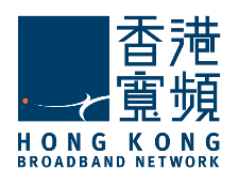

#### **重要提示: 請使用手機進行服務啟動**

# **1. 領取 JOOX VIP 音樂服務**

● 成功申請 JOOX 音樂服務後,客戶可於手機前往 [www.hkbn.net](http://www.hkbn.net/) >「我的戶口」 或下載「My HKBN」App,登入後於「信息中心」領取 JOOX VIP 音樂服務。

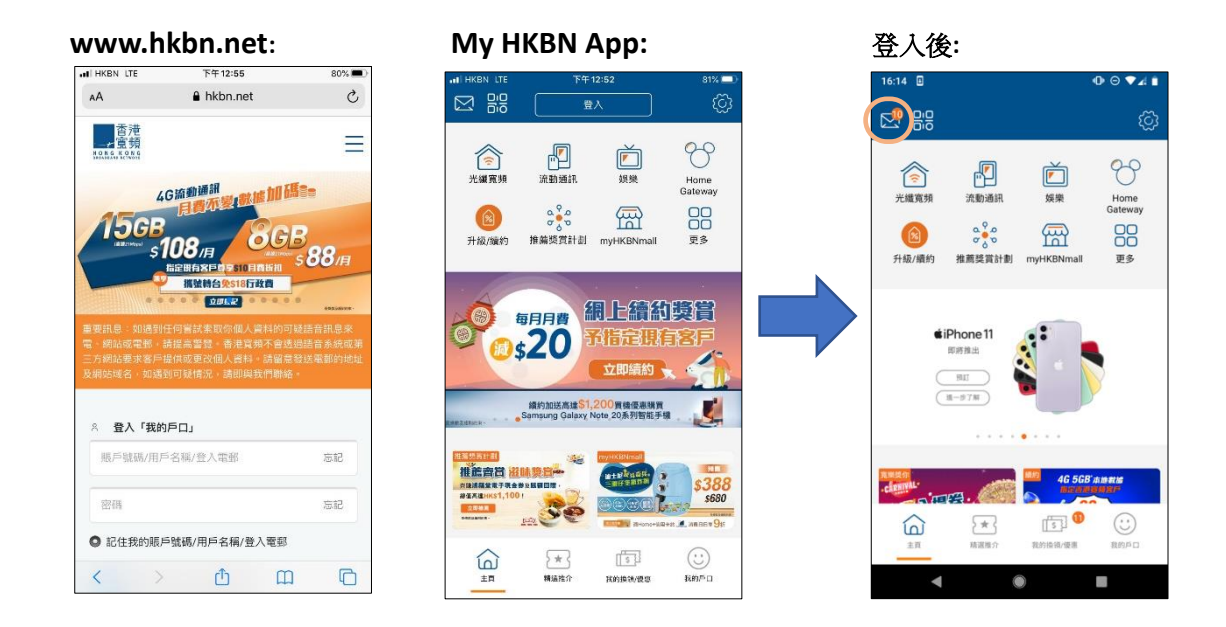

### **2. 點選啟動服務信息**

● 於「信息中心」的「服務信息」內,選擇「兌換 JOOX VIP 音樂服務 」之信息,進入信息後 會顯示 VIP 兌換碼,客戶可點選「立即前往 JOOX」以啟動 JOOX VIP 音樂服務。

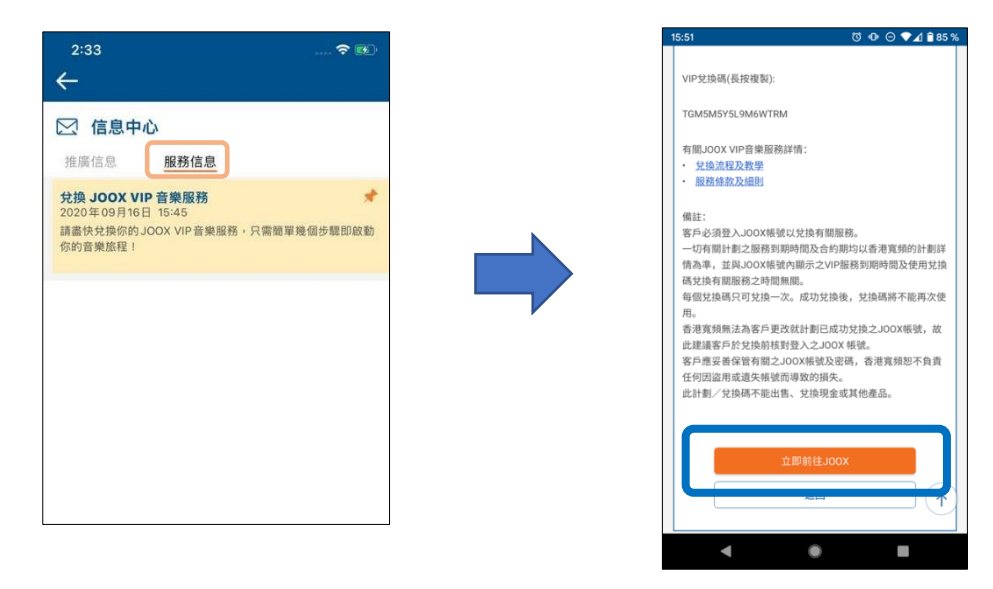

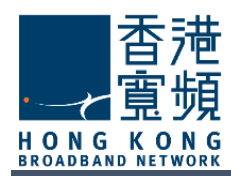

## **3. 下載及安裝 JOOX**

點選信息內的「立即前往 JOOX」後:

- 如客戶已安裝 JOOX App, 請直接選擇「前往 JOOX」;
- 如客戶未有安裝 JOOX App, 請先選擇「下載 JOOX」,待下載及安裝完成後, 再次點選信 息內的「立即前往 JOOX」,選擇「前往 JOOX」

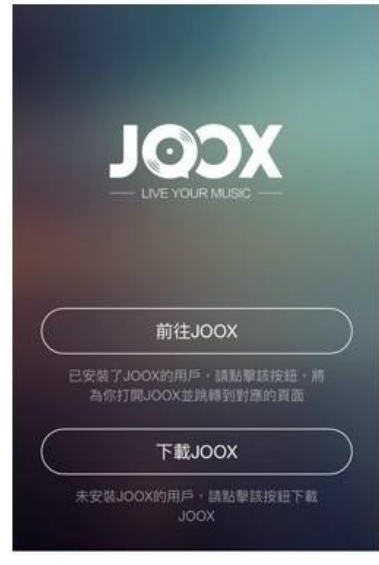

# **4. 登入 JOOX**

- ⚫ 客戶可選擇以 Facebook / 電郵 / 手提電話 或 Apple 帳戶登入 JOOX。
	- 如客戶使用以上帳戶方式登入,歌單數據將可自動同步,在更換手機時,不必擔心歌 單遺失問題。
	- 不建議使用訪客登入

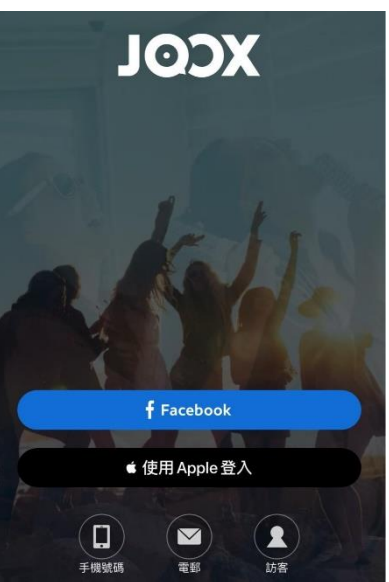

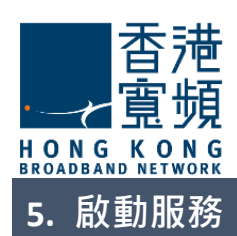

● 成功登入 JOOX 後, VIP 兌換碼會自動輸入, 客戶只需點選「立即兌換」以啟動服務。

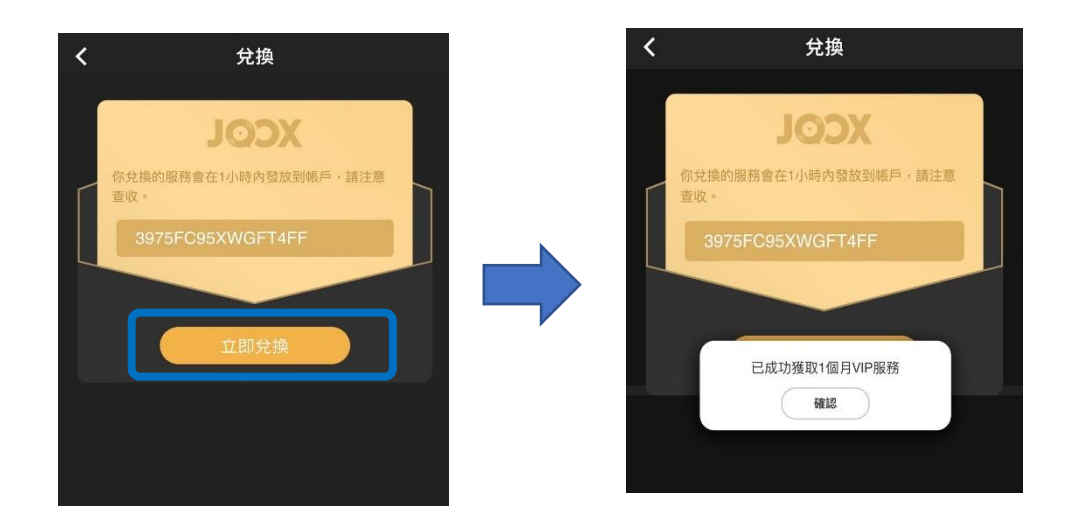

# **6. 直接使用 VIP 兌換碼**

客戶亦可直接輸入 VIP 兌換碼以啟動服務**。**

- 先在手機安裝及登入 JOOX。
- 進入 JOOX 首頁, 點擊左上角頭像。
- ⚫ 選擇「會員中心」。
- 往下拉,選擇「兌換碼」並輸入 VIP 兌換碼以啟動服務。

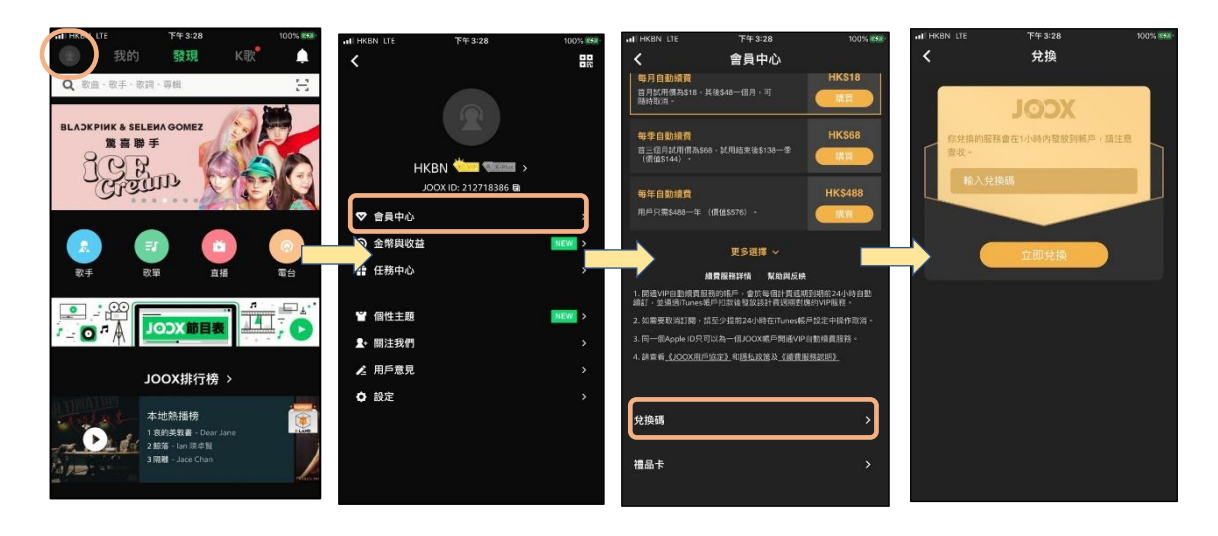